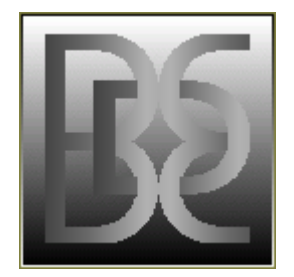

## DisCQdir Supplementary User Notes

 DBR.EXE displays DBE.EXE documentation, indexed for selection of topics. DBR does not display the key diagrams or option summaries. DBE does this when you press 'H' followed by ◄ or ► while in the file select routine (as at startup), and also displays the documentation if you press AltH or  $\tilde{A}$ ltK. The standard F1 help in DBE is a one-screen options summary. A few options show their own help summaries when activated, and these can be recalled by pressing AltH.

 Users of Microsoft Windows operating systems should note that the NTVDM system facility (NT Virtual Dos Machine) provides essential services to programs like DBE.EXE through the COMMAND.COM or CMD.EXE program loaders which maintain the operating system shell which allows DBE and others to run. At minimum, to load one of these programs, you need to click on the program icon while in Windows Explorer; and for programs for which no PIF (Program Information File) exists, a window may open briefly and then immediately close if the program which was activated does not pause to read a keystroke. The solution to this is to open a command window using the START menu RUN dialog to issue either a "CMD" or "COMMAND" command, which opens a window which remains active until you enter the "EXIT" command; and while the window is open you can run DBR using "DBR /?" to view its command-line options summary or run some of the other CQvis programs to see their summary information.

 Once you have a window open, programs like "CO.EXE", "SRT.EXE", "F.EXE", "SF.EXE", and "KSE.EXE" will provide summaries if you just type the program name at the command line. For "D.EXE" and "DBR.EXE" you need to use the "/?" parameter to view the help information (unless DBR finds no DBSYSCON.FIG file to parse).

 These programs do not install under the Windows operating systems. The closest thing to a setup program is "DSETUP.EXE", which is designed to make it as simple as possible to place D.EXE and the other programs, along with the document files, in a directory of your choosing on your hard drive, and to create a D.EXE configuration file which defines the internal variables used by D to store information about programs to run when you press certain predefined keys. This setup program also allows you to read documentation for the DBE, D, and SRT programs; and it will also copy icons and .PIF files used under XP to the destination directory.

 Both DBR and DBE can be run just by clicking the icon, but since you are unable to enter command-line parameters, they will start in default mode.

 DBR by default looks for DBSYSCON.FIG, and if it finds it, it creates two text files as output and then allows you to view both of them in turn. The contents of these files are determined by the contents of DBSYSCON.FIG. If there is no DBSYSCON.FIG file, DBR will show its options summary; but if you ran DBR by clicking on its icon the window will close before you have a chance to look at it.

 DBE by default checks the ScrollLock, NumLock, and CapsLock states when it starts up; and if one or more of these are on, DBE checks to see what DBSYSCON.FIG file you want to load, if any. The only way to bypass this is to enter the command "DBE /" and then press Esc if you want to load a list of .DBE filelist files or enter the name of a directory to scan and press Enter. If no toggle keys are turned on, DBE will either read a SYSCONFIG file if you have been using one, or if you haven't, it will produce the file list display as soon as it scans the current directory. If DBE brings up the startup SYSCONFIG choice prompt, you can always press Esc to avoid choosing one, but DBE will load the last SYSCONFIG file you were using anyway if you haven't specified directory names on the command line or used the "/" parameter. Pressing Esc is a good way to avoid changing the last SYSCONFIG location or name inadvertently if

 you aren't sure offhand which one you'd want to set it back to if you did load a different one. If you exit DBE using Esc, you won't change the last SYSCONFIG location or name then, either.

 If you use the Windows context menu Properties dialog to modify the behavior of D.EXE or DBE.EXE, you should clear all of the checkboxes for special key combinations involving the Alt, Ctrl, or Shift keys. When running D.EXE you might want to avoid having the RightShift hotkey for the "Sticky Keys" feature enabled (or avoid pressing that key long enough to goof up your keyboard).

 One additional note: For those who've never seen the red blinking pipe symbol (the '|' character) before, you should note that it's ubiquitous with the CQvis programs. It's the editing cursor when typeover mode is in effect; and the '»' character appears blinking in its place (except at the ends of scrolling strings) in insert mode. The normal hardware cursor should disappear when these programs run (under DOS, it does); and in any event it is ignored, not used, and not moved while these programs are running.

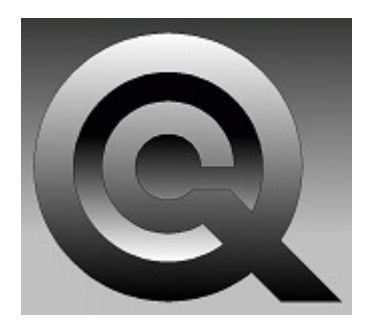

 Chromatic Quiddity Visual Information Services